## Windows NT Security *The Basics*

#### **Wendall Mayson**

**wendall.mayson@srs.gov**

**(803) 208-3438**

**Westinghouse Savannah River Company**

**Savannah River Site**

**Aiken, SC 29808**

**WSRC-MS-97-0338**

**April 30, 1997**

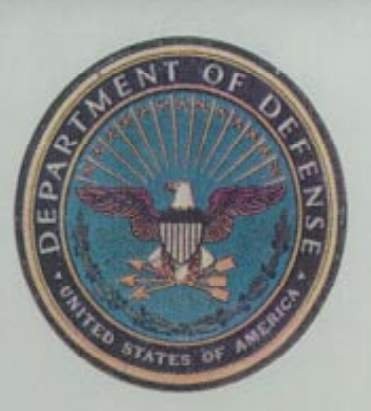

#### **UNITED STATES DEPARTMENT OF DEFENSE**

Certificate of Appreciation Presented to -

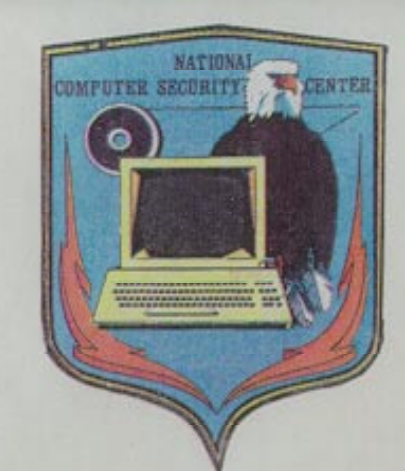

# MICROSOFT Corporation

This certificate is presented in recognition of the contribution you have made in the Computer Security Effort through your success in developing a product, Microsoft Windows NT Workstation Version & Server Version 3.5(C2)

which meets the criteria for placement on the Evaluated Products List for Trusted Computer Systems.

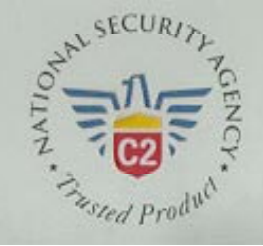

**Director** 

ONAL COMPUTER SECURITY CENTER

### Outline

This SessionWindows NT OverviewWindows NT Security Model Components Windows NT Domain Model User Management Account Policy User Rights Policy Groups

#### Outline (cont)

File ProtectionProtection Of Other Objects Auditing AlertsSecurity Log Legal Warning Notice **Questions** 

#### This Session

This session will introduce you to the basic and the most important security features of Windows NT that all System Administrators should know.

Reference material has been provided.

#### Windows NT Overview

- A 32-bit, Preemptive, Multitasking OS.
- Security and Networking are Fundamental Components of the OS.
- Includes compatibility with other OS's, File Systems, and Networks.
- Supports TCP/IP, IPX/SPX, NetBEUI, AppleTalk, DLC, SNA, and PPP.

# Windows NT Overview(cont)

- Kernel supports Symmetric Multiprocessors (SMP).
- Familiar Windows 3.x Interface in Version3.51.
- Windows 95 Interface in version 4.0.
- Will run on both Complex Instruction Set Computing (CISC) and Reduced Instruction Set Computing (RISC) Processors.

# Windows NT Overview(cont)

- Two Flavors:
	- Windows NT Server
		- Includes DHCP, DNS, WINS, FrontPage, and IIS.
		- Provides network services the highest priority.
		- Uses long processor timeslices.
	- Windows NT Workstation
		- Provides current foreground application the highest priority.
		- Uses short processor timeslices.

# Windows NT Overview(cont)

- Designed for C2 Security.
	- – Currently only the Base OS (version 3.5 with Service Pack 3) has received C2 rating.
	- – The networking component is under evaluation by the NCSC.
- Windows NT:
	- –Security, as much as you want to administer.
	- –Stability.
	- Reliability.

# Windows NT Security Model Components

Logon Processes - Accepts logon request from users.

- Interactive Logons (CTRL+ALT+DEL issued at logon offers defense against a Trojan Horse).
- –Remote Logons.

# Windows NT Security Model Components (cont)

Local Security Authority - Ensures a user has permission to access the system.

- Also referred to as the Windows NT Security Subsystem.
- Generates Access Tokens.
- – Manages the System Security Policy that has been established.
- Provides User Authentication.

# Windows NT Security Model Components (cont)

Security Account Manager (SAM) - Maintains the User Accounts Database.

- Contains data for all users and groups.
- Provides validation request from the Local Security Authority.

# Windows NT Security Model Components (cont)

Security Reference Monitor - Enforces object access validation and audit generation rules defined by the Local Security Authority.

- Contains the ONLY copy of the Access Validation Code which ensures that objects are protected uniformly throughout the OS.
- – Provides the following services:
	- Validating access to objects,
	- Testing users for privileges,
	- Generating audit messages.

## Windows NT Domain Model

- A collection of NT Servers and NT Workstations that share a common DomainDirectory Database (a single security policy and user account database (SAM)).
- Provides administrators with an effective way to implement a Security Policy.
- Simplifies administration of a network of NT Servers and NT Workstations.

# Windows NT Domain Model (cont)

- Allows users to utilize a single logon to access resources on Servers and Workstations in theDomain.
- Domain Logons and the Domain Security Policy are administered by the Primary Domain Controller (PDC) and one or more Backup Domain Controllers (BDC).

# Windows NT Domain Model (cont)

Trust Relationships can be established between Domains.

- One-Way Trust Only one Domain trusts the other.
- Two-Way Trust Both Domains trust each other.

# Windows NT Domain Model (cont)

- Four Types Of Domain Models
	- Single Domain
	- Master Domain
	- –Multiple-Master Domain
	- Complete-Trust Domain

#### User Management

- Accessed through the User Manager or User Manager for Domains.
- New User Information:
	- –Username or ID,
	- –Full Name,
	- –Description,
	- Initial Password.

- New User Properties:
	- User Must Change Password At Next Logon,
	- User Cannot Change Password,
	- Password Never Expires,
	- Account Disabled,
	- Account Locked Out.
- Select Groups the user belongs to.
- Define a Profile.
	- Can be used by administrators to manage a User's Desktop Environment (such as setting a Screen Saver to lock the Workstation after aspecified time of inactivity).

- Hours (permitted logon times).
- Logon From/To.
	- –Workstations user can logon from.
	- –Servers user can logon to.
- Account
	- Account Expiration Date.
	- Global (Users in local Domain) or Local Account (Users in another Domain) .

#### Dialin

- Grant dialin permission to user.
- Call Back options.
	- No Call Back
	- Set By Caller
	- Preset To (a given number)

#### Built-In Accounts

- Guest Account.
	- Disabled by default on NT Server.
	- Enabled by default on NT Workstation.
	- No Password.
	- Can be used for both local and network logons.
	- Account cannot be deleted but can and should berenamed.

Built-In Accounts

- Administrator Account.
	- Account has complete control over the entire system.
	- Password is set during NT installation.
	- Account cannot be deleted but can and should berenamed.
	- Account cannot be locked out.

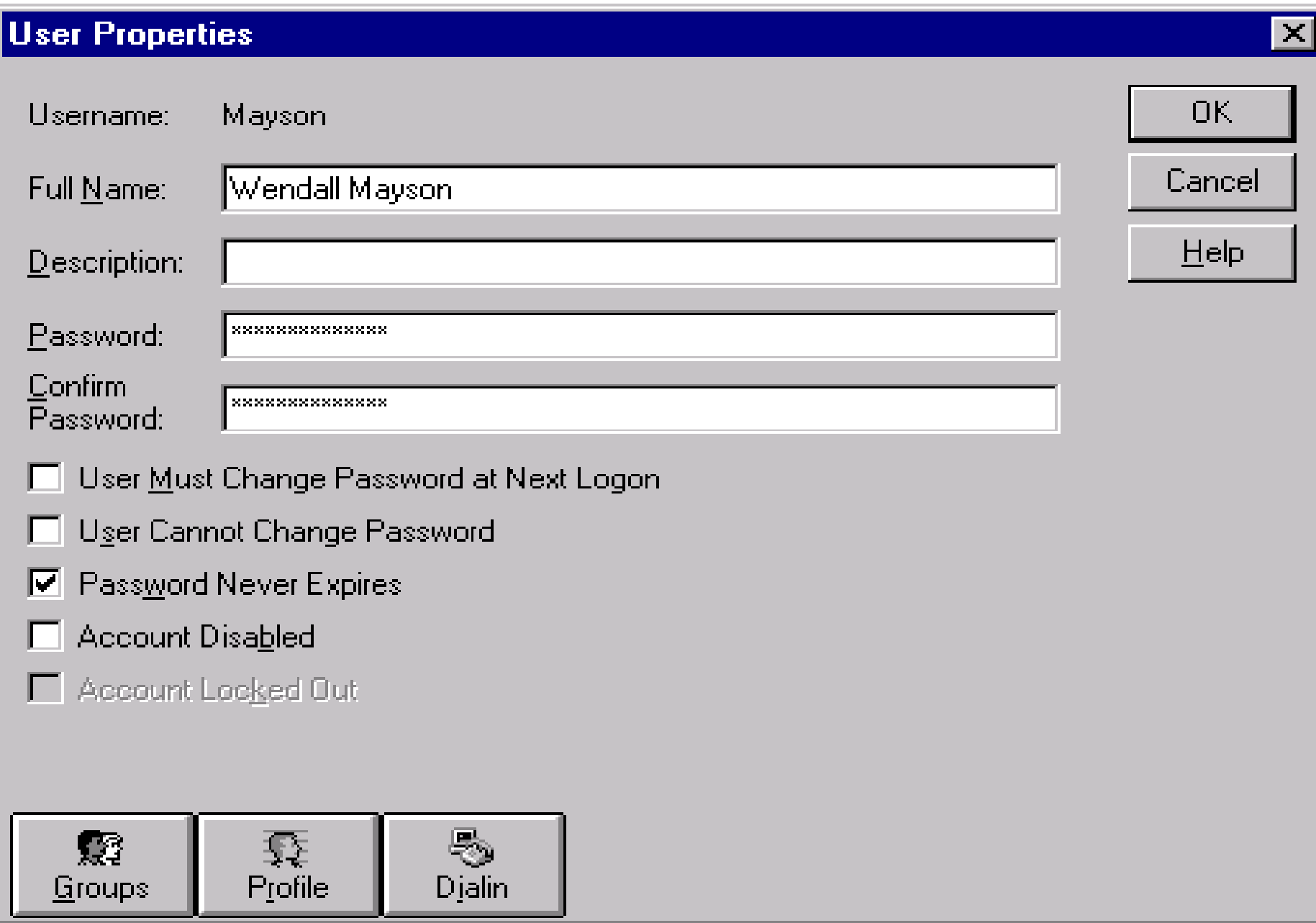

### Account Policy

- Maximum Password Age
	- –Password Never Expires
	- –Expires In # Days
- Minimum Password Length
	- Permit Blank Password
	- At Least # Characters
- Minimum Password Age
	- –Allow Changes Immediately
	- –Allow Changes In # Days

# Account Policy (cont)

- Password Uniqueness
	- Do Not Keep Password History
	- Remember # Passwords
- No Account Lockout
- Account Lockout
	- Lockout After # Bad Logon Attempts
	- Reset Count After # Minutes
	- Lockout Duration
		- Forever (until admin unlocks)
		- Duration # Minutes

#### Account Policy (cont)

- Users must logon in order to change password. Note: Do not use this in conjunction with "User Must Change Password at Next Logon" in User Manager.
- Forcibly disconnect remote users from server when logon hours expire.

#### **Account Policy**

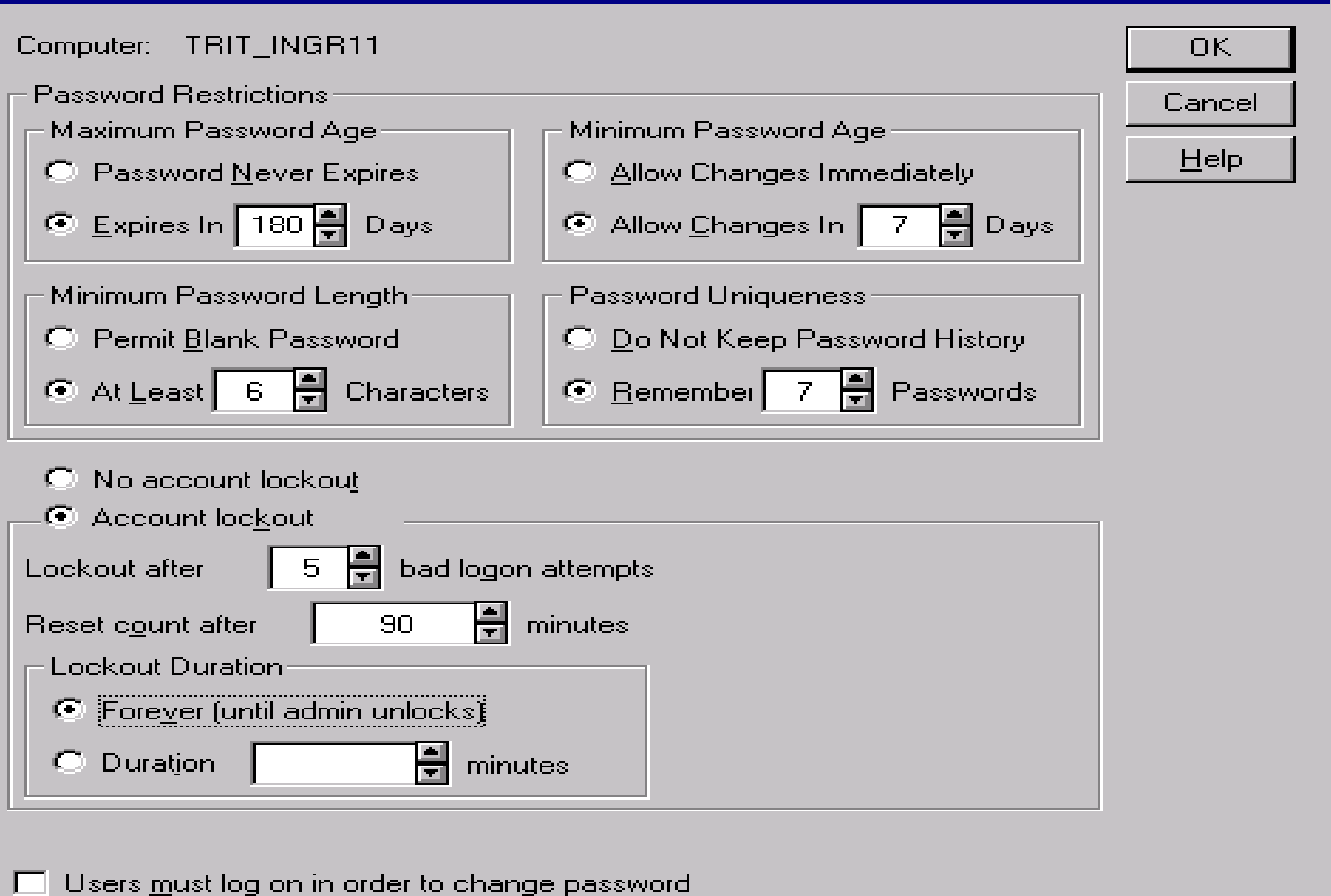

 $\overline{\mathbf{X}}$ 

# User Rights Policy

- Right Privilege for a user to perform certain actions on the system.
- A Right applies to the entire system.
- Rights override Permissions on an object.
- Rights should be utilized for users who require additional access to perform their jobs, but do not need all of the Privileges of an administrator.

# User Rights Policy (cont)

- Administrators should be selective in granting Rights to users.
- If practical, utilize permissions instead of Rights because Rights are system wide and permissions are object specific.

# User Rights Policy (cont)

#### Some common Rights are:

- Access This Computer From Network.
- Back Up Files And Directories.
- Change The System Time.
- Force Shutdown From A Remote System.
- Log On Locally.
- Manage Auditing And Security Log.
- Restore Files And Directories.
- Shut Down The System.
- Take Ownership Of Files Or Other Objects.
- Load And Unload Device Drivers.
- Add Workstations To Domain (NT Server).

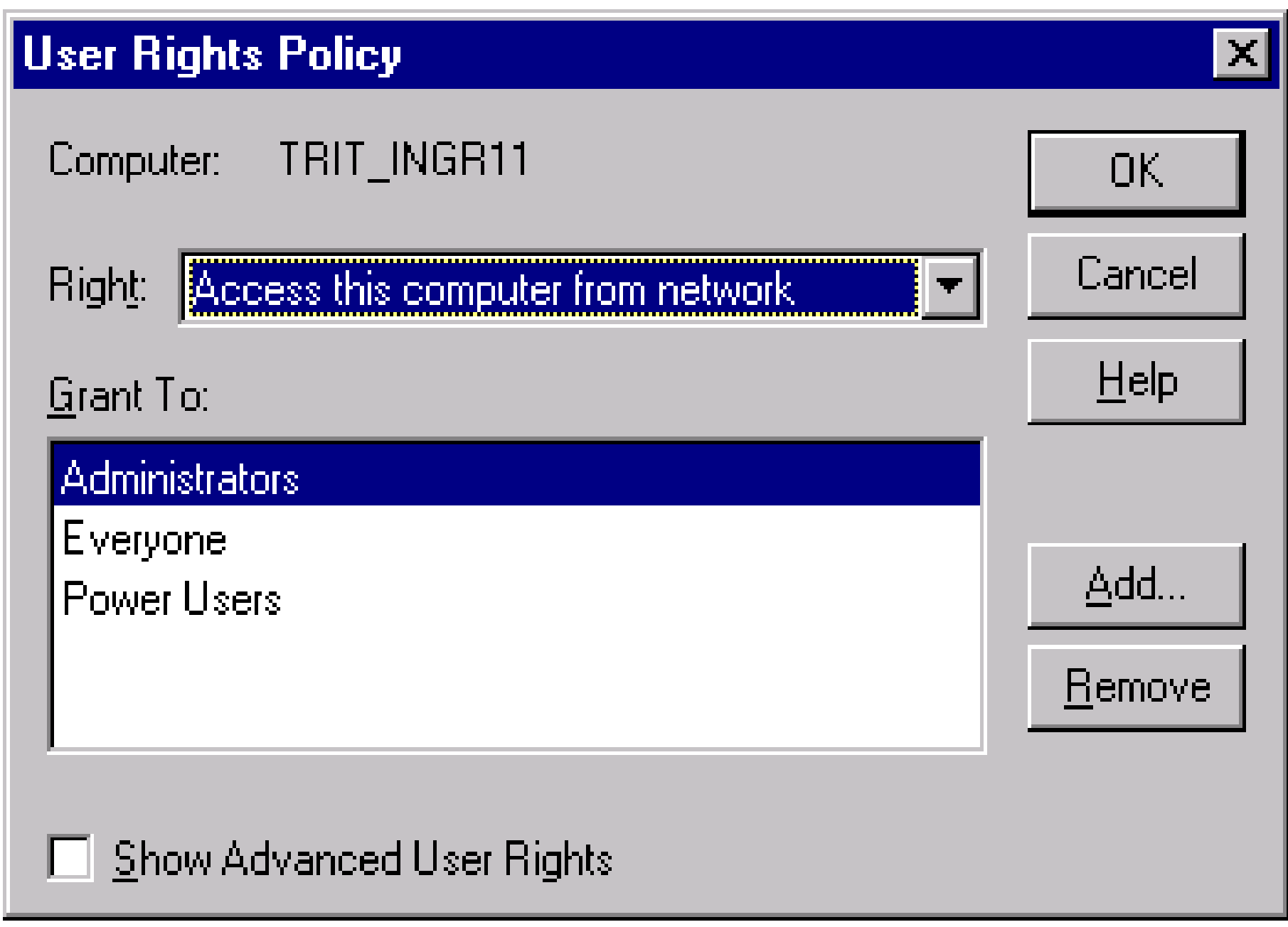

# **Groups**

- Essentially, an account containing other accounts.
- An account in a Group is a Member of the Group.
- Permissions and Rights granted to a Group are granted to each of the Group Members.

### Groups (cont)

- Groups are an administrative tool used to provide a collection of users with common needs, Rights and Permissions to perform their job.
- Groups are managed with the User Manager or User Manager for Domains.
- NT Server and NT Workstation provide a number of built-in Groups.

#### Groups (cont)

- Create new Groups using the User Manager or User Manager for Domains
- Three types of Groups:
	- Global Groups
	- Local Groups
	- Special Groups

# Groups (cont)

#### Global Groups

- Defined at the Domain level.
- Have Domain user accounts only as members.
- Are used to effectively administer Domain users.

Note: A Global Group can be a Member of a Local Group.
#### Local Groups

- Maintained on a local system or Domain.
- Used on a local Workstation or Domain to grant Permissions and Rights needed only on the local Workstation or Domain Servers.

#### Special Groups

- Created by Windows NT for unique or specific purposes.
- Can not be viewed, changed, or have members added like Global and Local groups.
- Membership is determined by how a user access resources on a system (i.e., network, interactive)

Special Groups:

- Network any user connected to a system via the network.
- Interactive any user logged on interactively at a local system
- Everyone any user logged on to the system (both the Network and Interactive groups).

#### Special Groups

- Creator Owner the user that created or tookownership of an object. Note: if the user was the system administrator or other user that is a member of the Administrators group, the Administrator group would be a member of the Creator Owner group.
- System the Windows NT operating system.

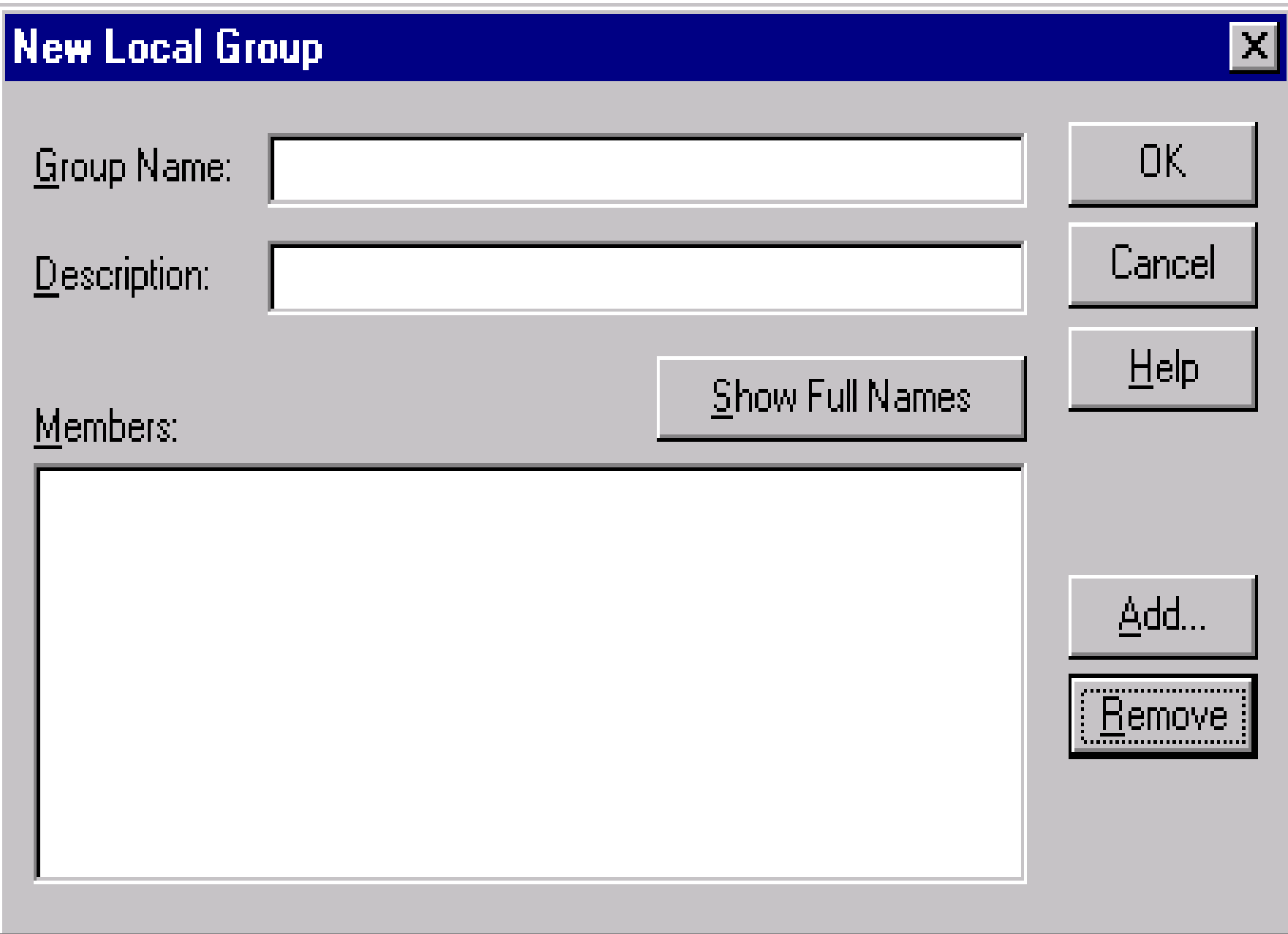

#### File Protection

Windows NT supports Discretionary Access Controls for Files or Directories of Files.

- –Must use the Windows NT File System (NTFS).
- – File Owners access a files properties or use File Manager to setup access control using Access Control Lists (ACLs).
- – File Owners can grant Full Control, Read, Write, Execute, Delete, Change Permission, Take Ownership, or No Access.

- ACLs allow File Owners to assign specific Access Permissions to individual users or Groups.
- ACLs are made-up of Access Control Entries (ACEs).
	- –Each ACE will grant or deny access to the file.
	- – A Deny Access ACE always overrides a Grant Access ACE.

- By default, files inherit permissions from their parent directory.
- If a file has an ACL with no ACEs, no access has been granted and any access requested will be denied. Therefore, by not granting users or groups permissions to a particular object, you deny them any access by default.

- Each ACE will either grant or deny some access to an object. A deny ACE is always placed in the ACL higher than a grant ACE (Note: This can be altered by third-party products or locally-developed software which may place certain grant ACEs ahead of deny ACEs, so BEWARE).
- Grant ACEs are cumulative

- When a file is copied it inherits permissions from the directory into which it is copied.
- When a file is moved it retains its existing permissions.
- Establishing permissions for groups of users instead of each individual user is a moreeffective way to implement file and directory controls.

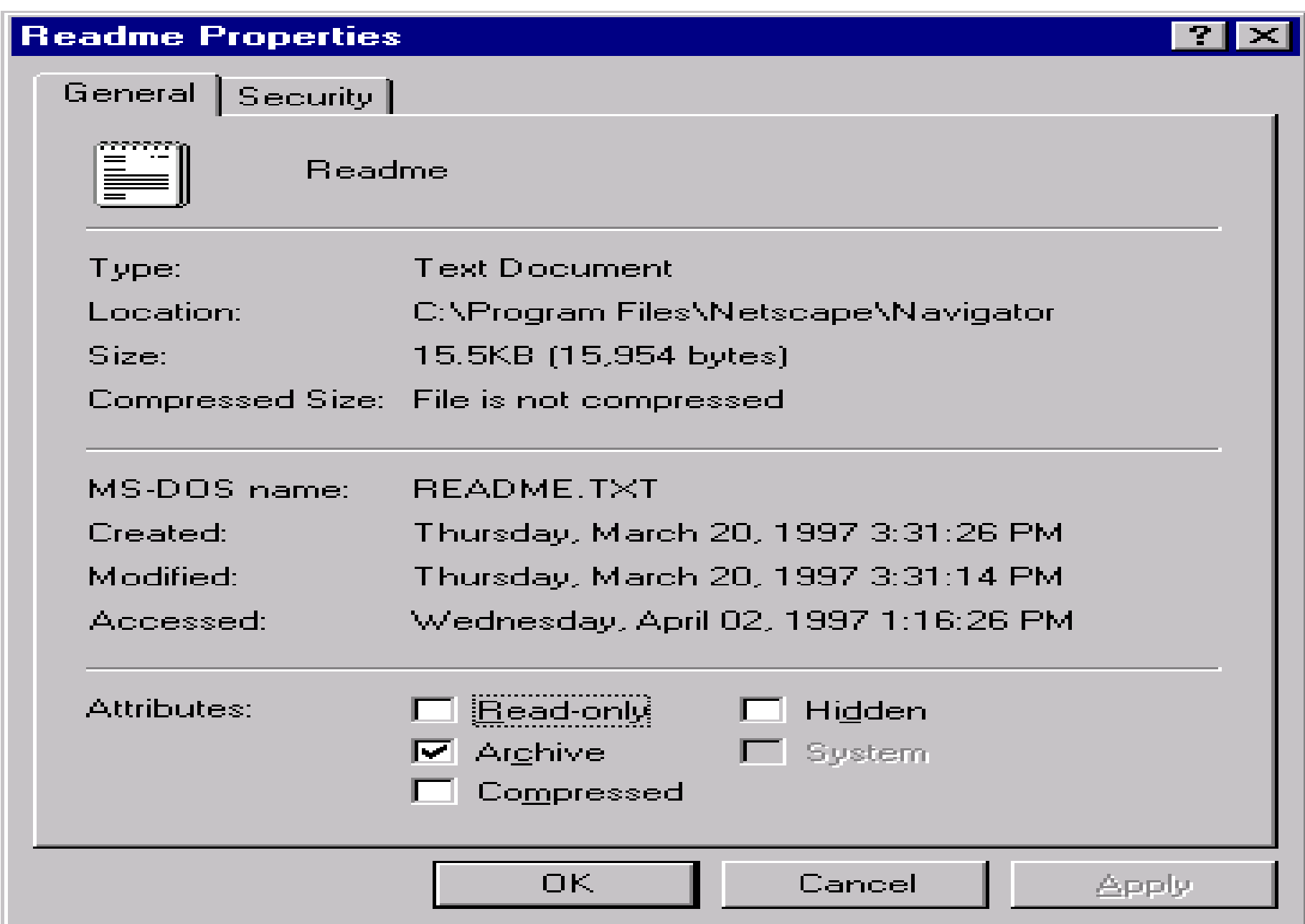

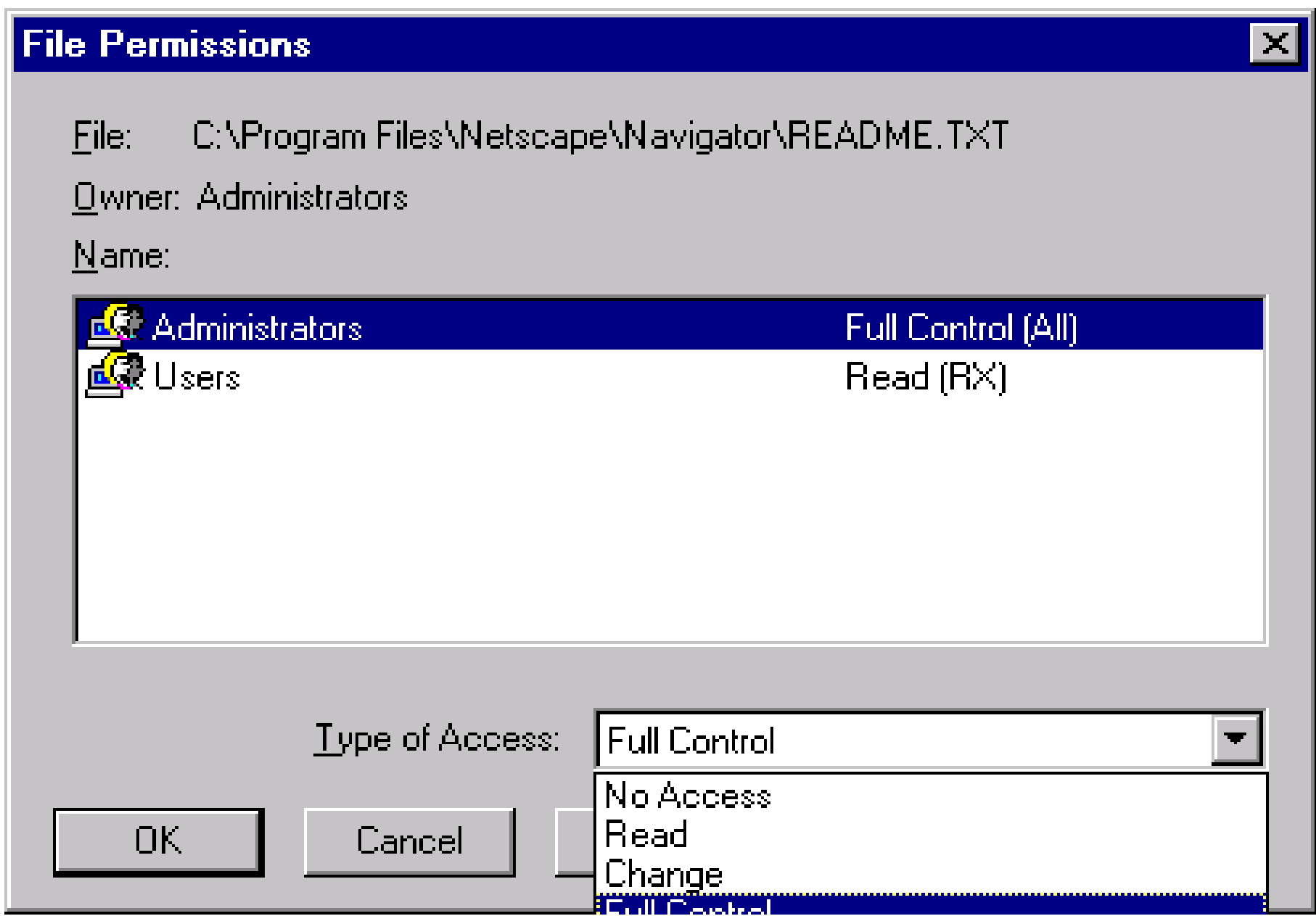

#### **Add Users and Groups**  $\vert \times \vert$ List Names From: **ED WTRIT\_INGR11\*** Names: **EC**Administrators Members can fully administer the compul-**应**第Backup Operators Members can bypass file security to back <del>⑤</del>Everyone **All Hsers 应象Guests** Users granted quest access to the comp 65 INTERACTIVE Users accessing this object locally -NETWORK Users accessing this object remotely **血蒙Power Users** Members can share directories and prints **血源**Replicator Supports file replication in a domain **Show Users** Search.. Add Members.. Add Names: Type of Access:  $\sf I$ Read

Cancel

Help

OK.

#### **Directory Permissions**

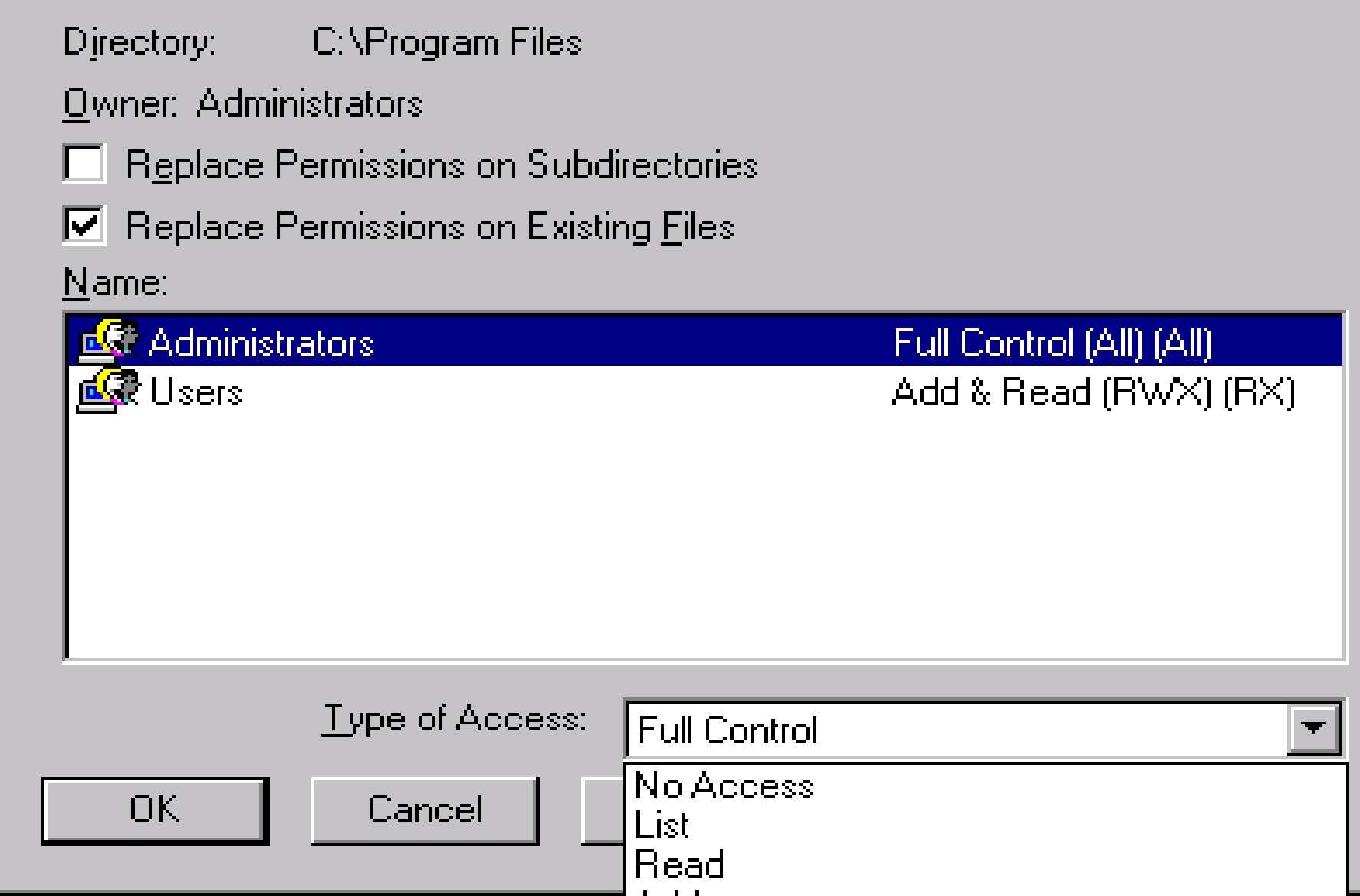

 $\vert\mathbf{x}\vert$ 

### Protection Of Other Objects

- Access Controls can be established for printers.
	- – Access a printers properties (Security Tab) to grant or deny access to an individual user or a Group.
- Access Controls can be established for the registry.
	- The Registry is a database containing all of the system's configuration information. Access to this database must be controlled.
	- – Use the Registry Editor to grant or deny access to Registry Keys or Subkeys for an individual user or a group.

## Protection Of Other Objects (cont)

The presence of this key disables remote registry access (except for Administrators)

HKEY\_LOCAL\_MACHINE\SYSTEM\ CurrentControlSet\Control\SecurePipeServers\ winreg

**Note:** Present by default in NT Server (versions after 3.51) and can be added to NT Workstation.

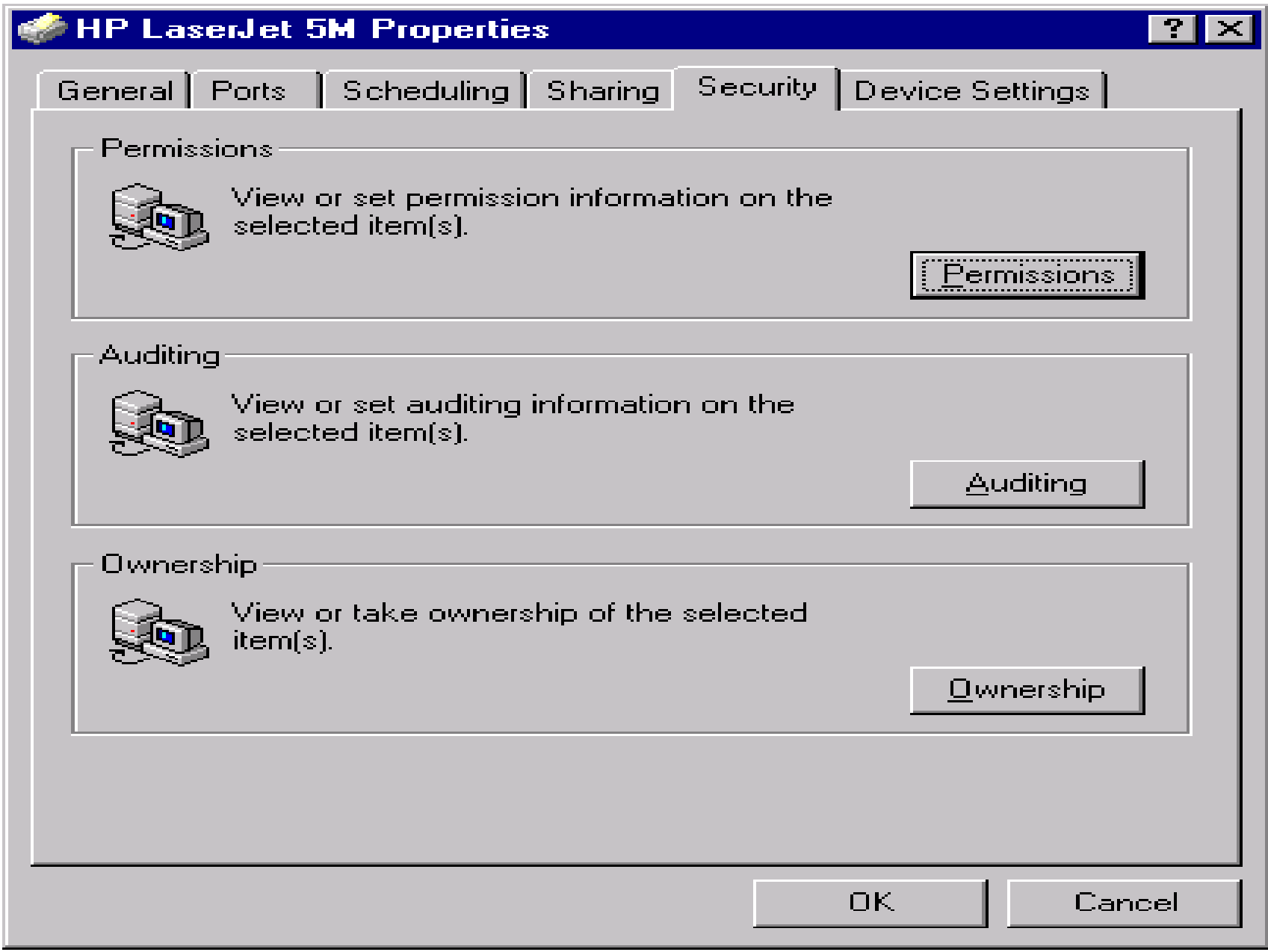

#### **Printer Permissions**

Printer: HP LaserJet 5M

Owner: Administrators

#### $Name:$ </u>

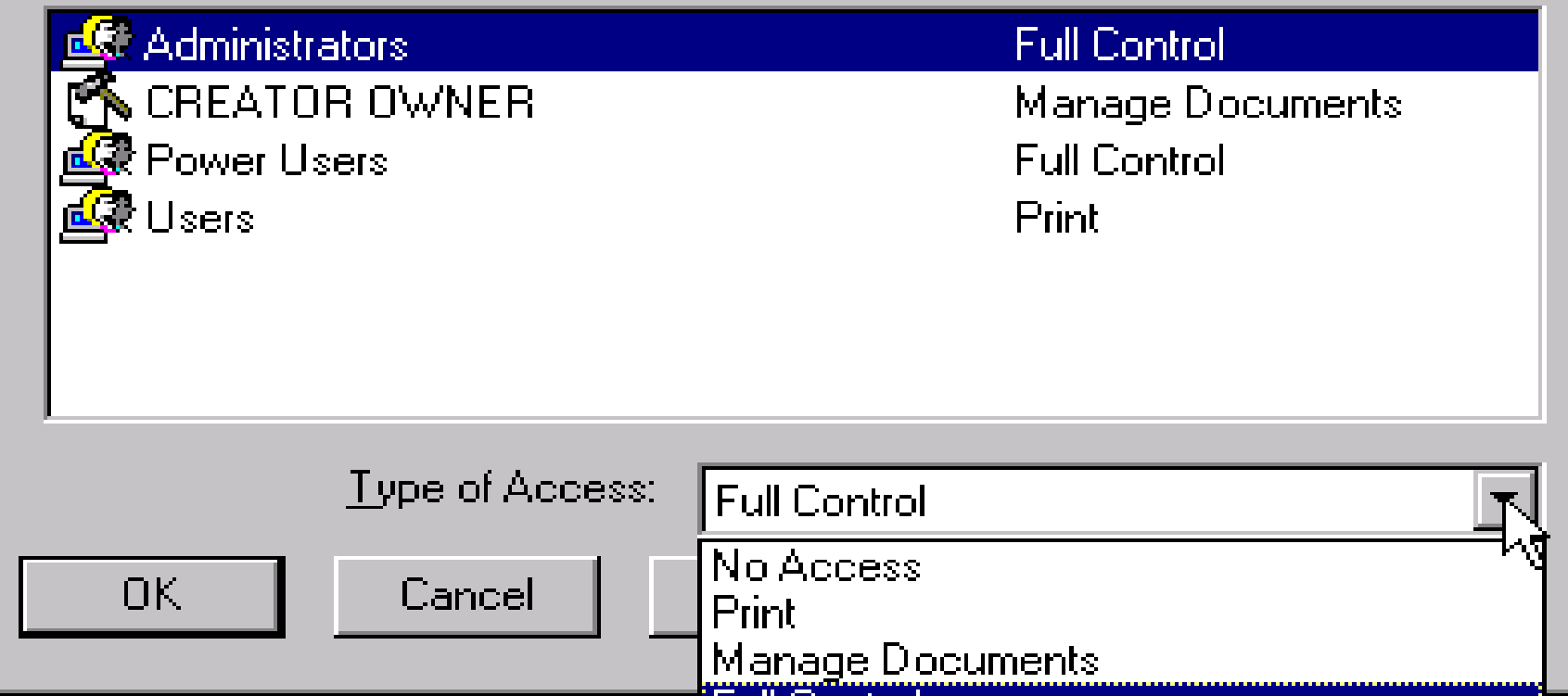

 $\vert x \vert$ 

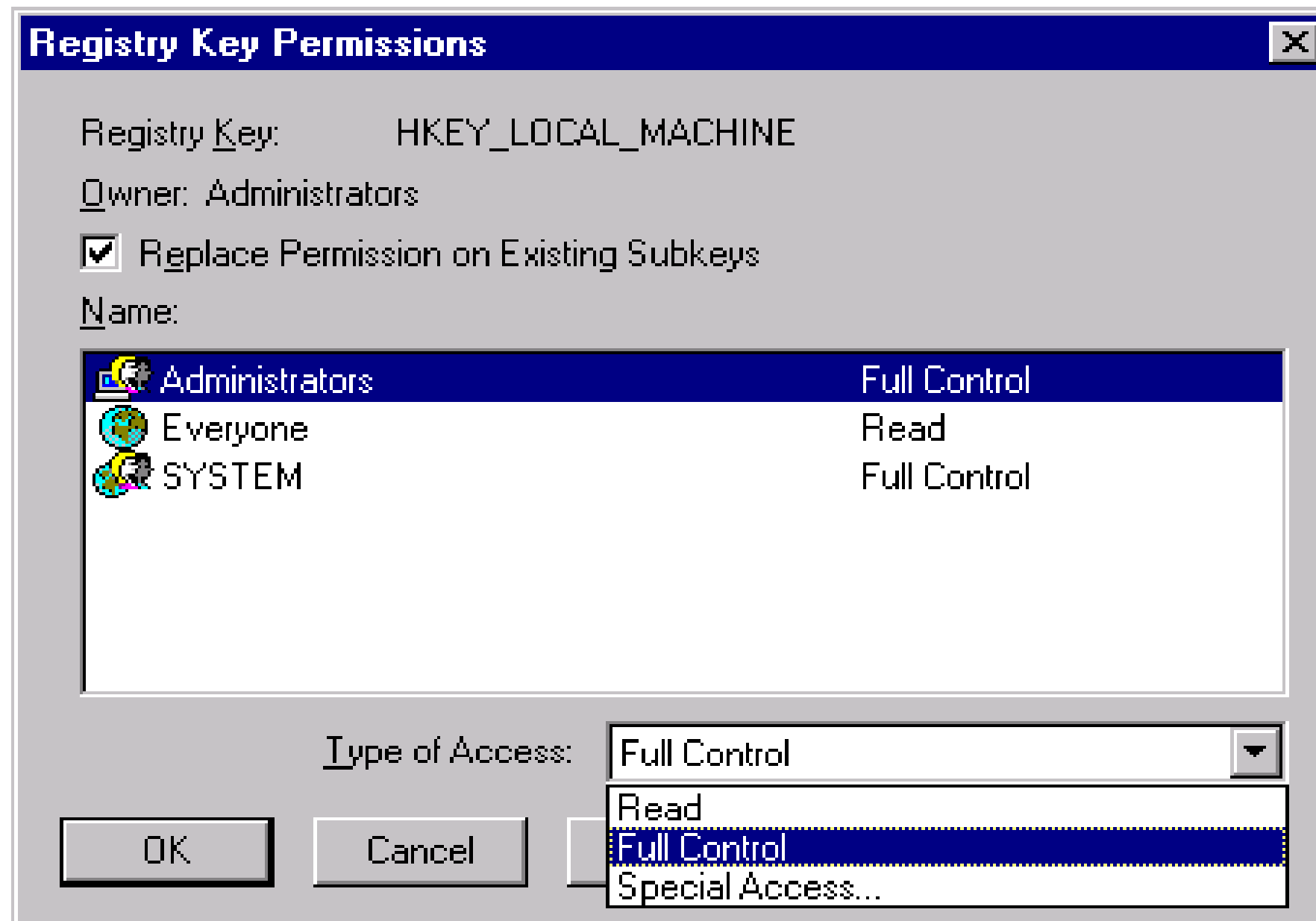

# Auditing

- Turned OFF by default.
	- – Administrator must enable auditing and turn on each category explicitly.
	- – System Auditing is set in the User Manager or User Manager for Domains under Policies.
- Each User Action, Event, and Process can be audited, but it is not recommended.

- For each category, both "successes" and "failures" can be audited, but it is not recommended.
- Audit Records can be reviewed using the Event Viewer.

Categories:

- –Logon and Logoff
- –File And Object Access

Note: Objects must explicitly be set for auditing (Next Slide).

- –Use Of User Rights
- –User And Group Management
- –Security Policy Changes
- –Restart, Shutdown, And System
- –Process Tracking

- Objects must be explicitly set for auditing.
	- – Would include Files, Directories, Printers, and Registry Keys and Subkeys.
	- – The File and Object Access category must be selected in the System Audit Policy in order to audit objects.
- When enabling auditing for objects, administrators can select individuals users and/or Groups to be audited.

- Files and Directories are set in the fileproperties (Security Tab) or File Manager.
- Printers are set in the printers properties (Security Tab) .
- Registry Keys and Subkeys are set in the Registry Editor.

To ensure the use of Rights to access objects is audited, add the following Registry value.

HKEY\_LOCAL\_MACHINE\SYSTEM\ CurrentControlSet\Control\Lsa

FullPrivilegeAuditing Type is REG\_BINARY Value is 1

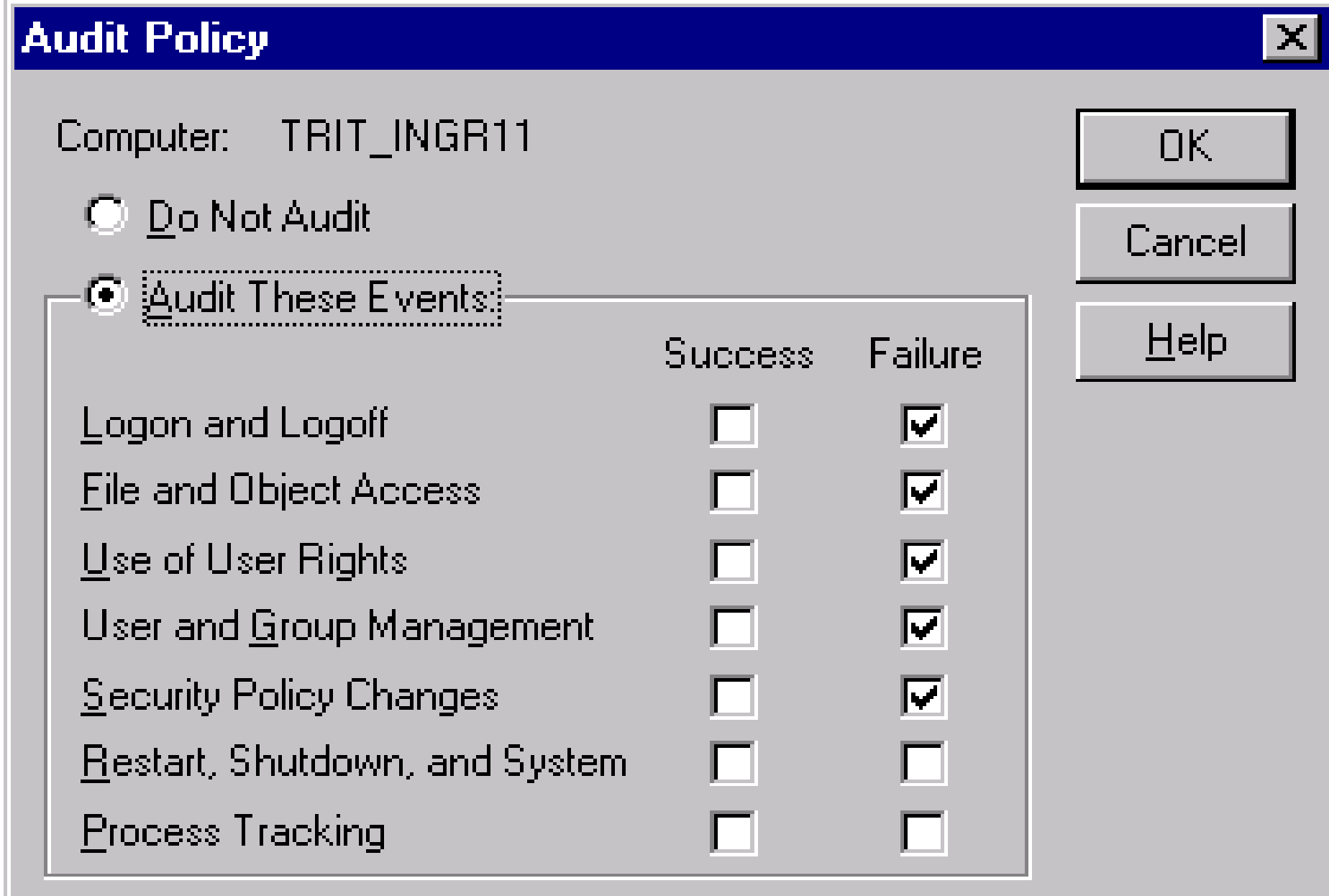

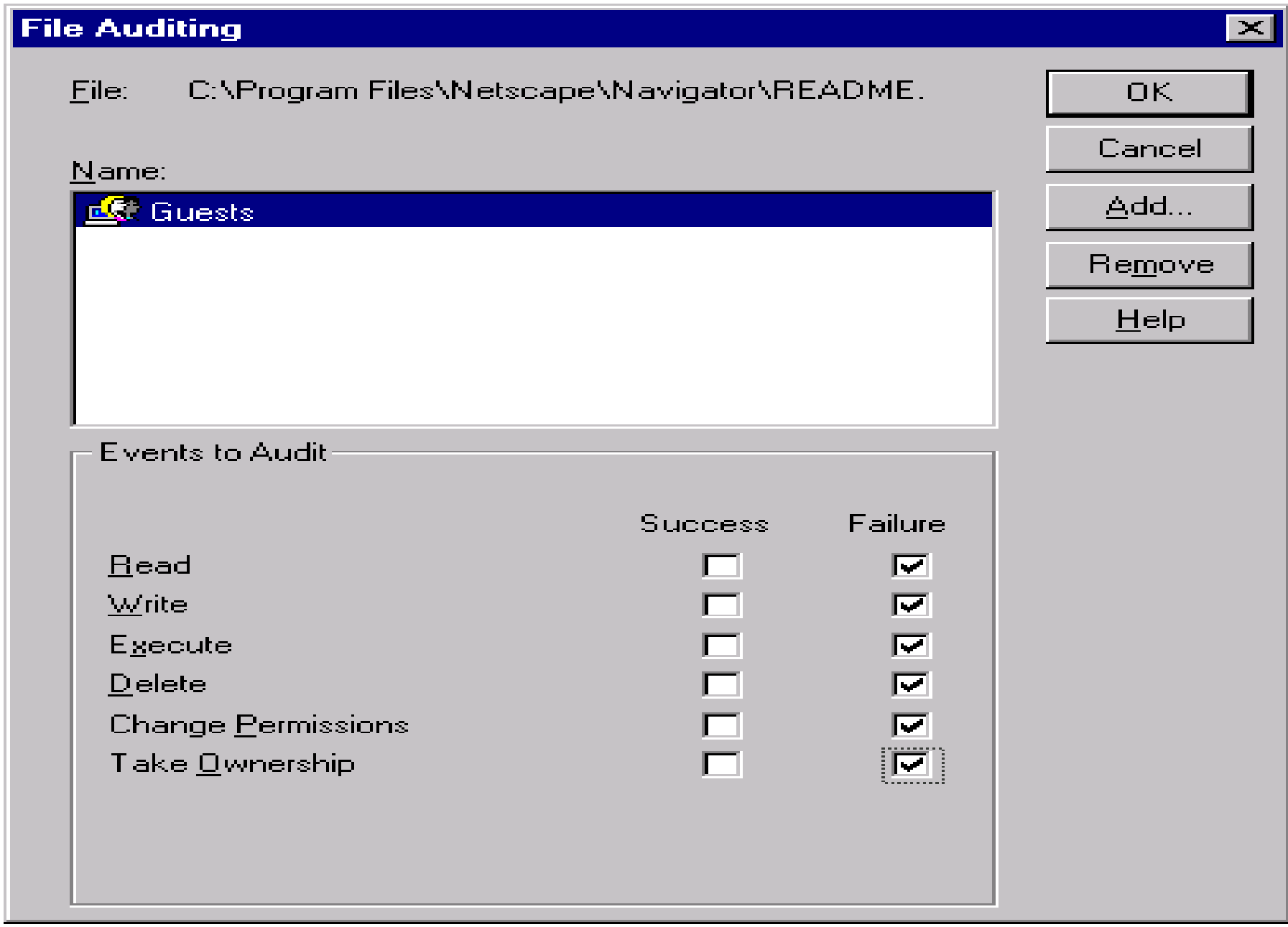

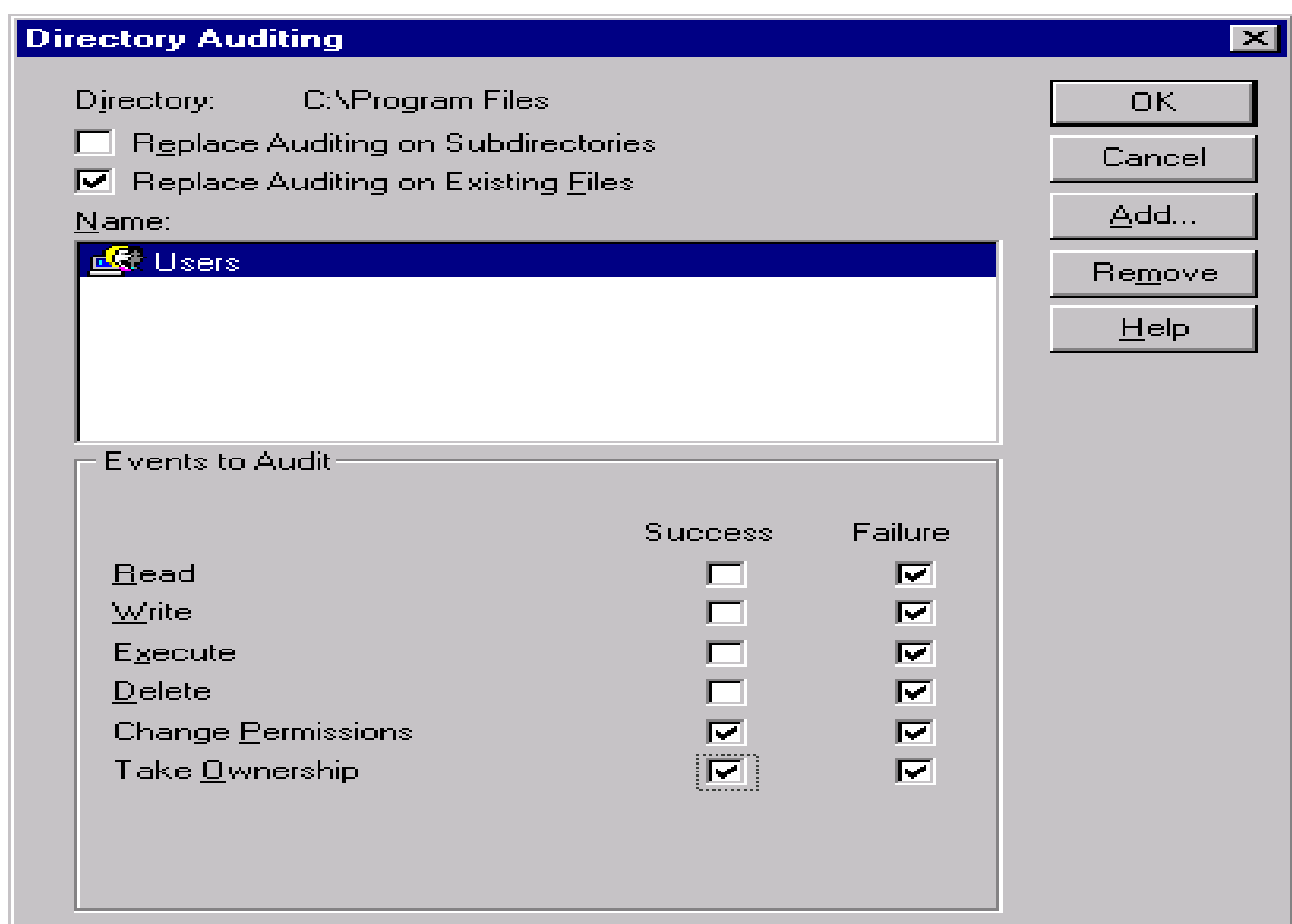

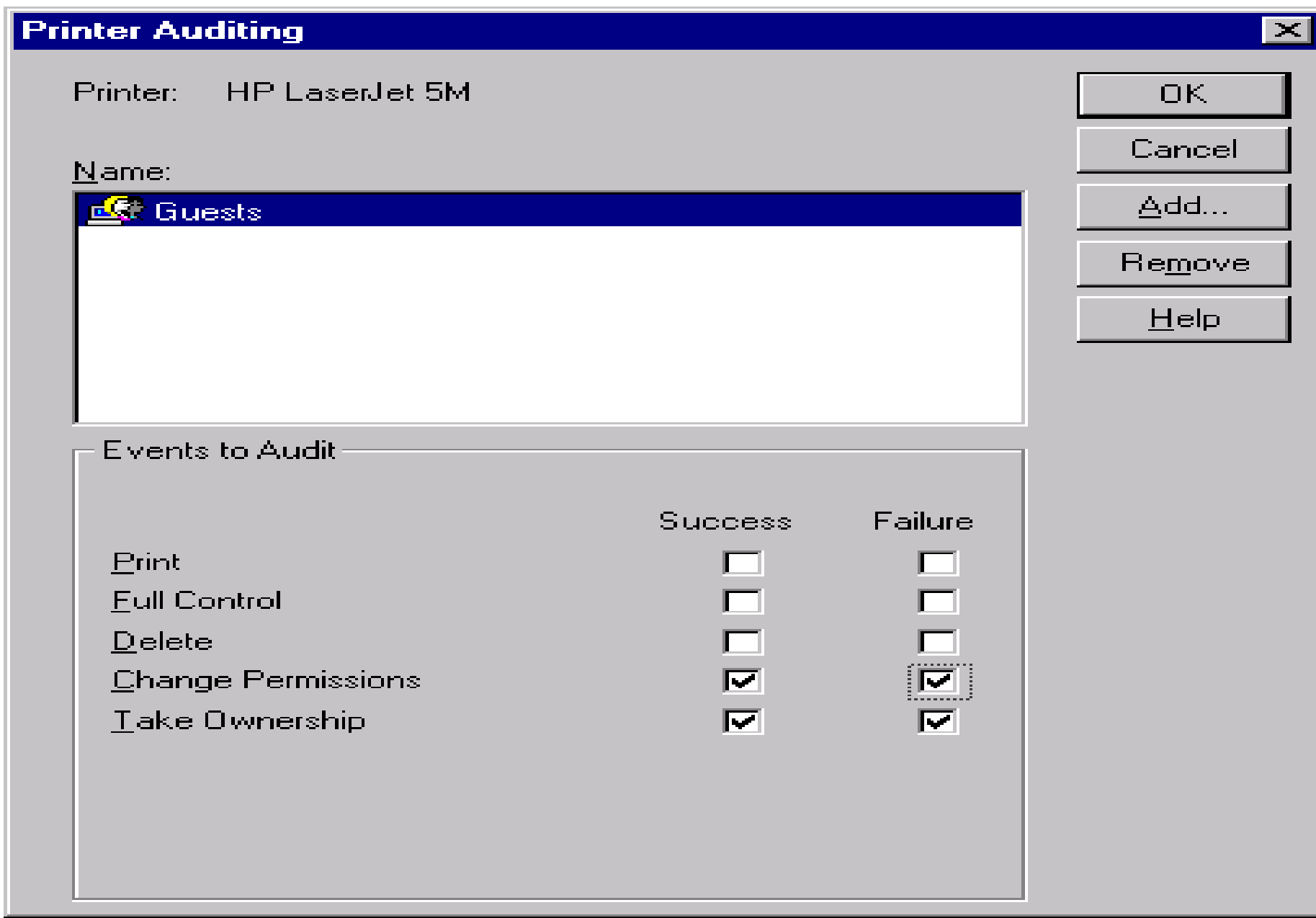

J

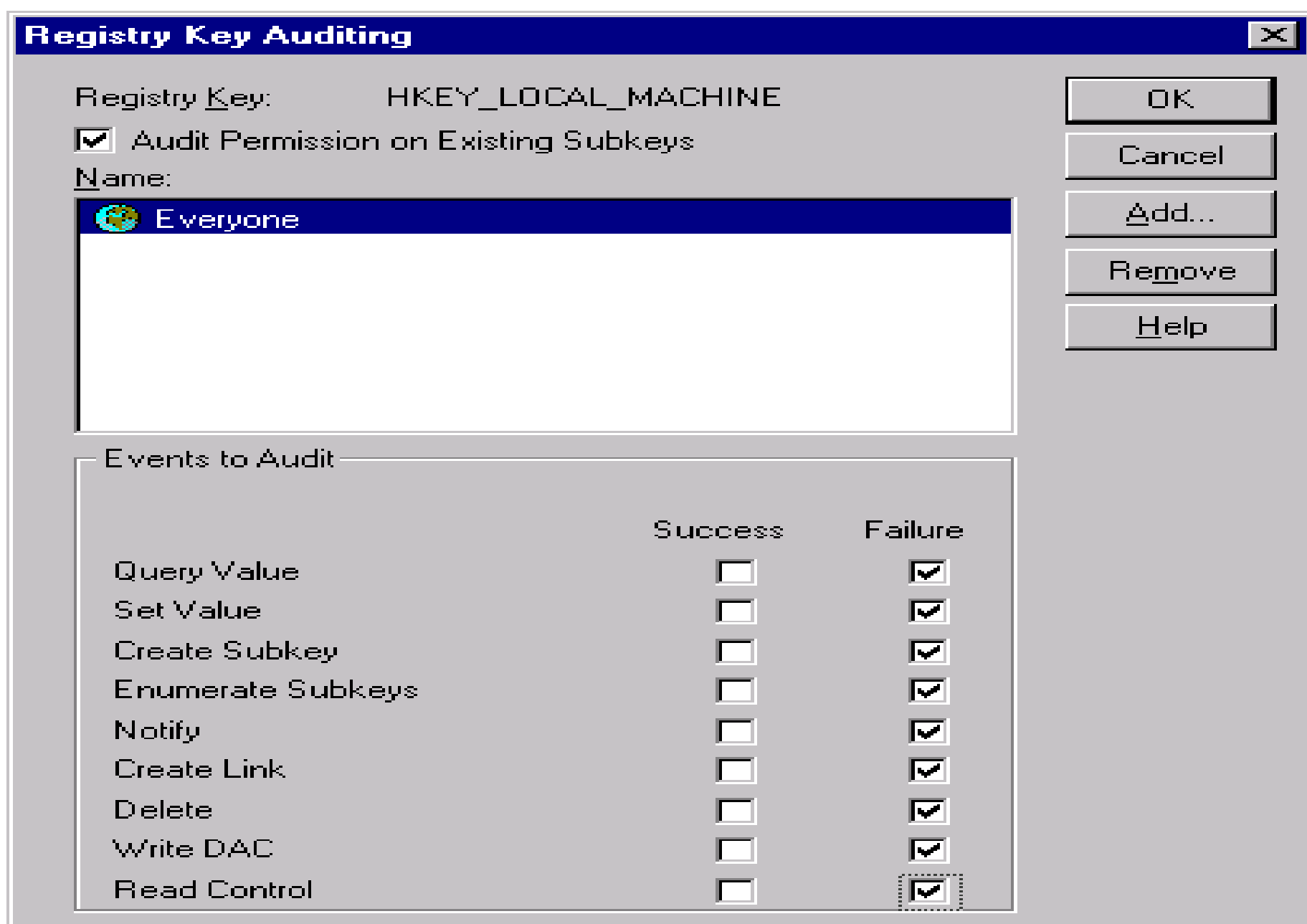

#### Alerts

- System Administrators can use the NT Performance Monitor to log and/or send Alert Messages to warn of security related events.
- The Performance Monitor will log/send Alerts when the established limit of a particular counter is set.
- A program can be defined to run also.

#### Alerts (cont)

Some Good Counters:

- Errors Access Permissions
- Errors Granted Access
- Errors Logon
- Errors System
- –Logon Total
- –Logon/sec
- Sessions Forced Off
- Sessions Timed Out

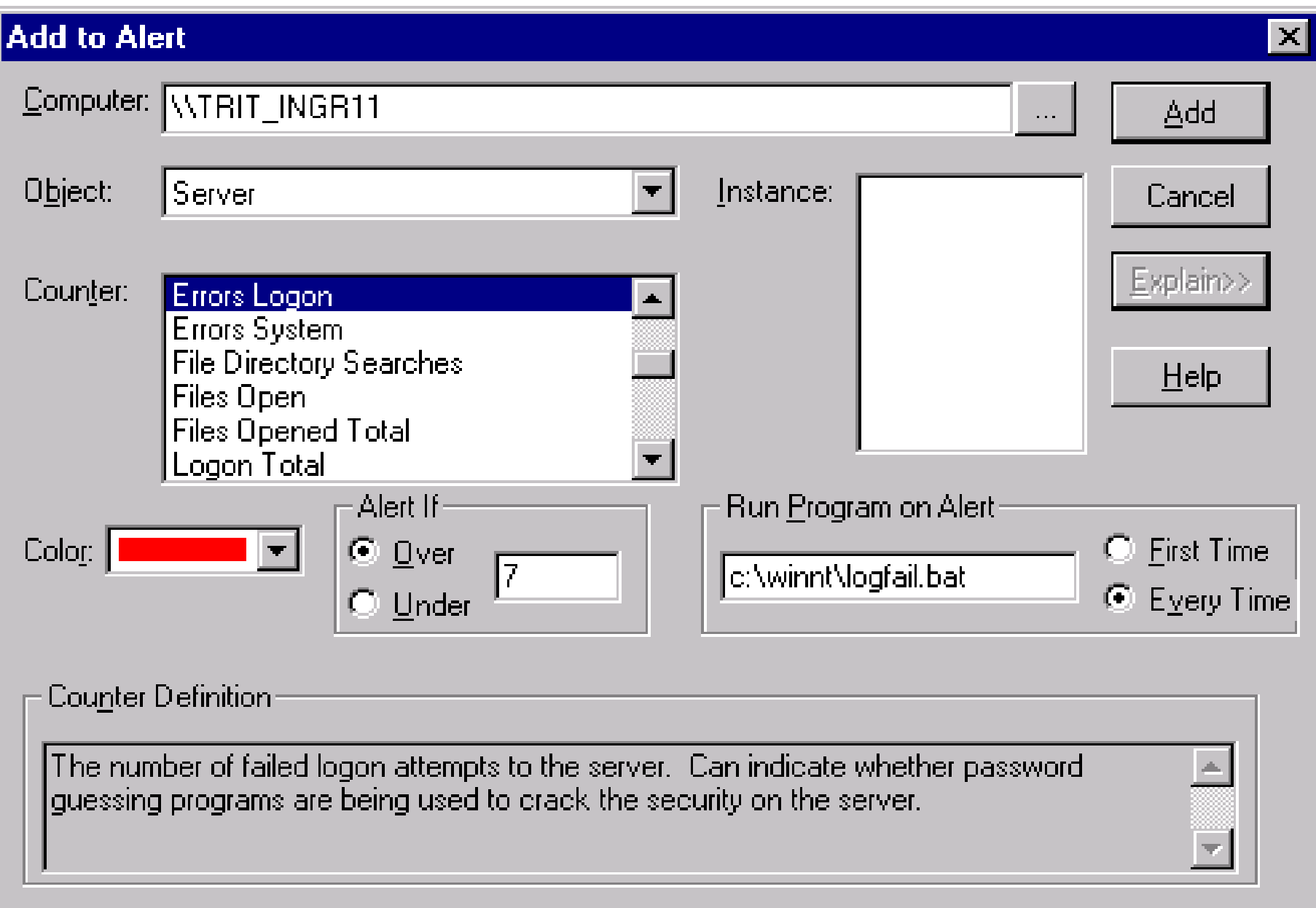

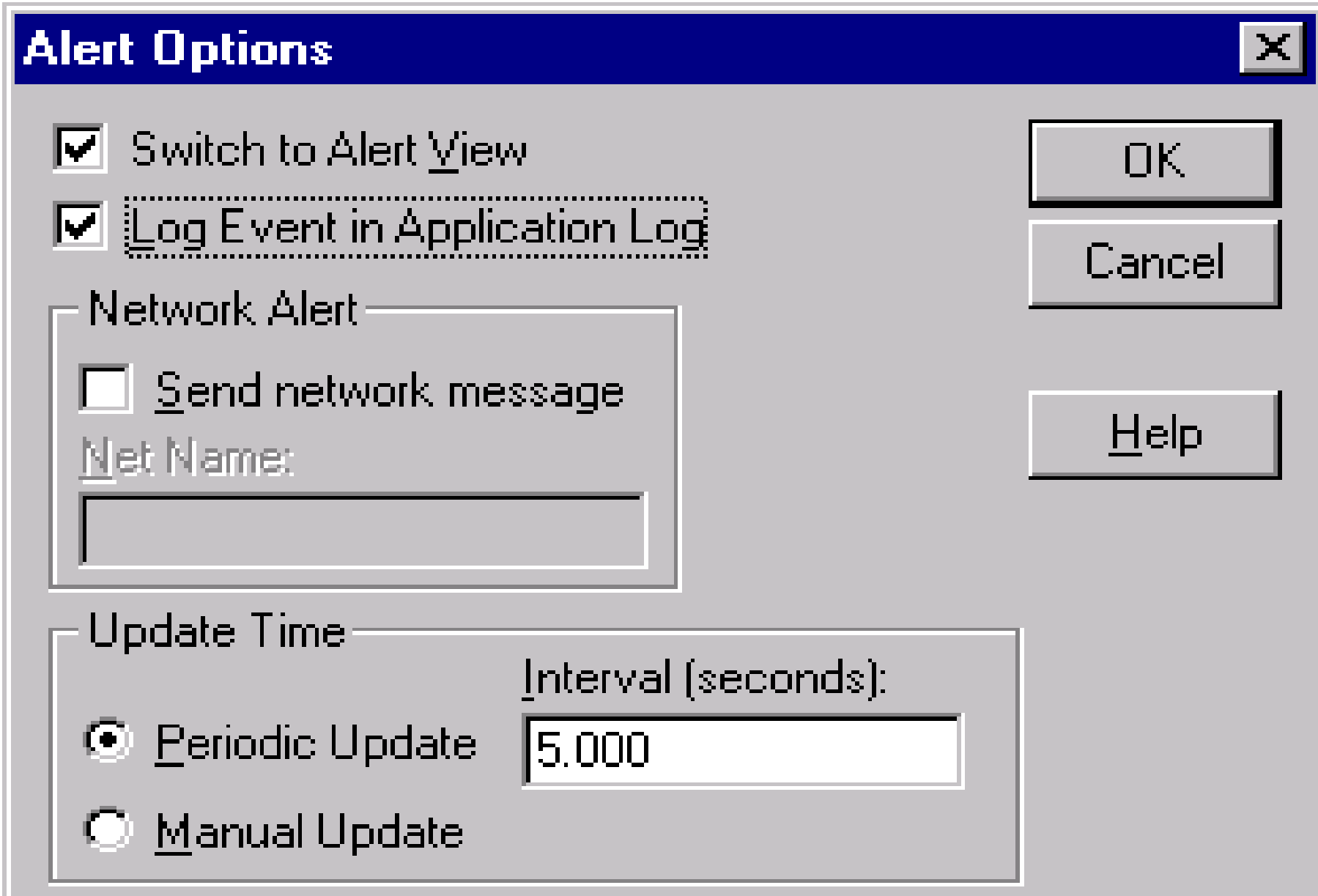

# Security Log

- The Security Log contains the Audit Records.
- The records in the Security Log can be reviewed using the Event Viewer.

Note: The Event Viewer is also used to reviewrecords in the System Log and Application Log. System Administrators can find other useful information in these two logs.

# Security Log (cont)

- Only administrators or users with the 'Manage Auditing and Security Log' Right can review the Security Log.
- The Path for the Security Log is: <SYSTEMROOT>\SYSTEM32\CONFIG\SECEVENT.EVT
### Security Log (cont)

- System administrators can and should increase the size of the Log File using Log Settings under the Log Menu in Event Viewer. Note: The default size is 512K.
- System administrators must select one of the following Event Log wrapping options:
	- Overwrite Events As Needed
	- –Overwrite Events Older Than # Days
	- –Do Not Overwrite Events (Clear Log Manually)

### Security Log (cont)

• To bring the system down in the event an Audit Record cannot be recorded (for any reason), create the CrashOnAuditFail value (REG\_DWORD) and set to 1 in the following Registry path:

HKEY\_LOCAL\_MACHINE\SYSTEM\

CurrentControlSet\Control\Lsa\CrashOnAuditFail

• The value is set to 2 by Windows NT just before a crash. Must be reset to 1 when thesystem is restored.

#### <mark>A</mark> Event Viewer - Security Log on \\TRIT\_INGR11 (Filtered)

Log View Options Help

#### HOX

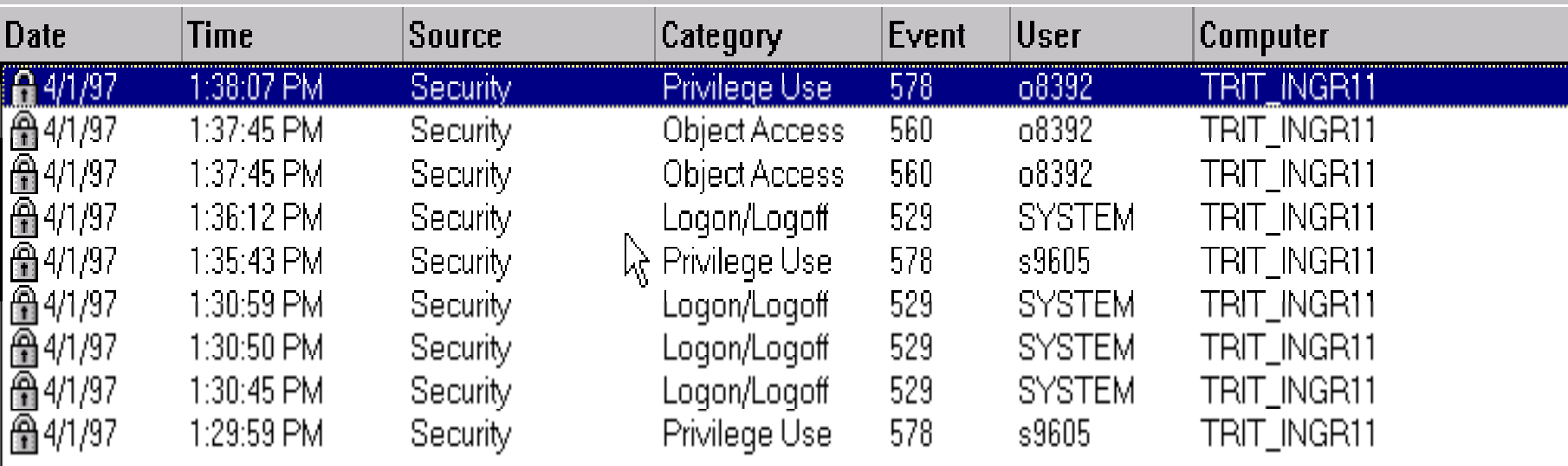

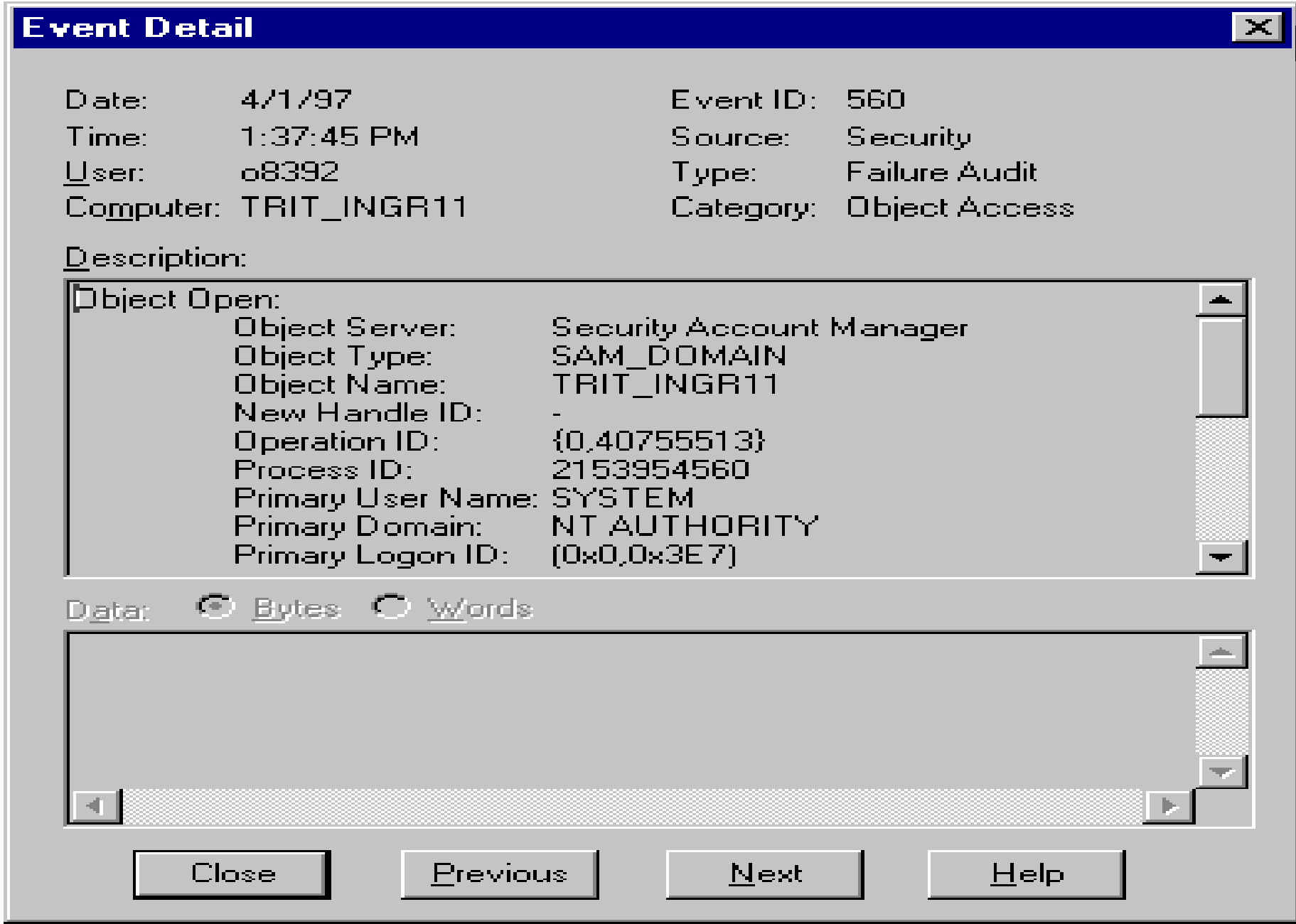

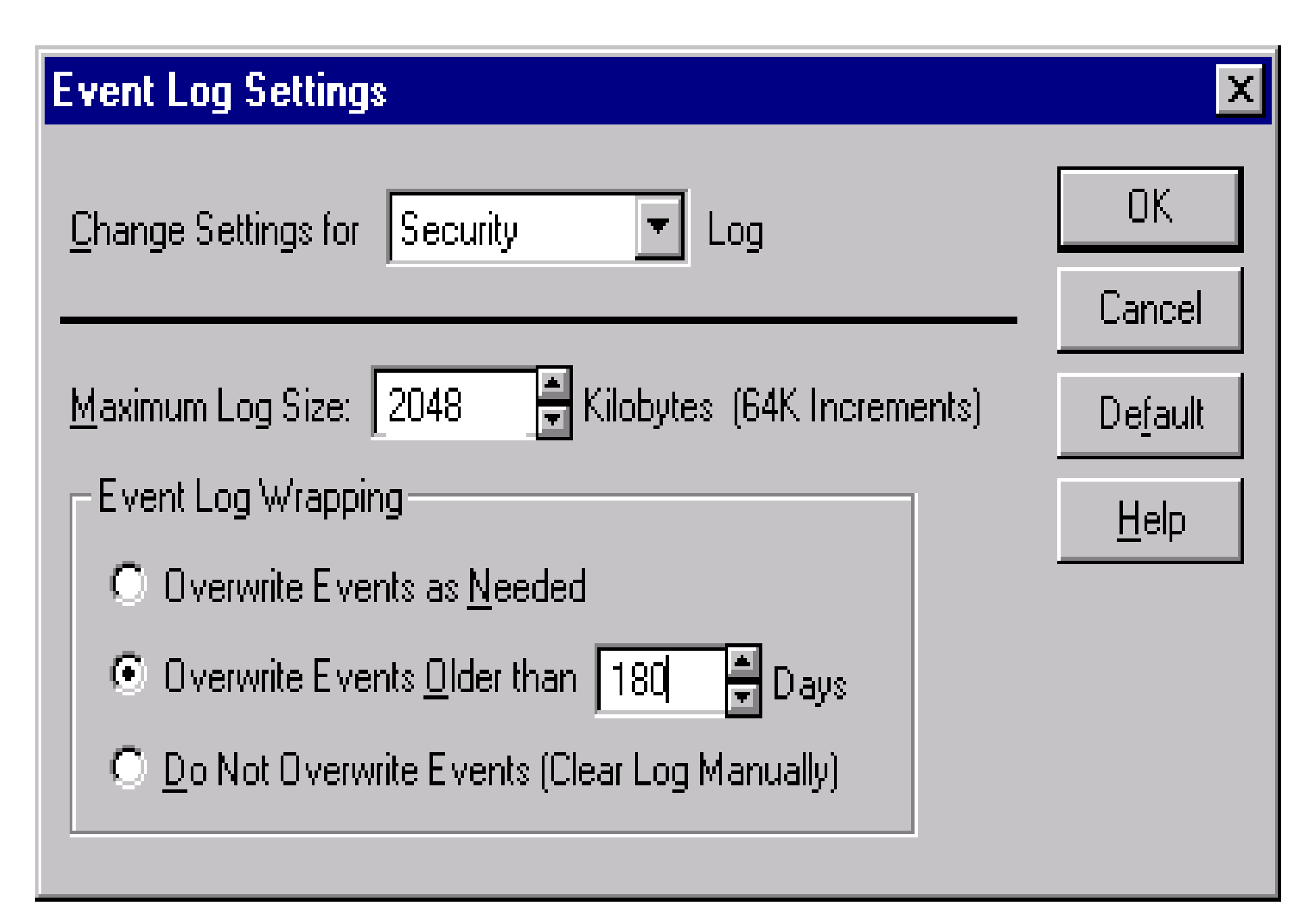

#### Legal Warning Notice

System administrators can set the system to display a Legal Warning Notice.

- The Notice is displayed between the two logon dialog boxes.
- – Users are required to acknowledge the notice by clicking the "OK" button in the message box holding the notice.

### Legal Warning Notice (cont)

Two Registry entries need to be made:

- – HKEY\_LOCAL\_MACHINE\SOFTWARE\ Microsoft\WindowsNT\CurrentVersion\Winlogon\ LegalNoticeCaption
- – HKEY\_LOCAL\_MACHINE\SOFTWARE\ Microsoft\WindowsNT\CurrentVersion\Winlogon\ LegalNoticeText

Note: Use regini.exe from the Resource Kit if you need to put a long notice on multiple systems.

# QUESTIONS?

## **ANSWERS?**

## **SUGGESTIONS?**